# **Configuring KDM and GDM The First Display**

Both KDE and GNOME have display managers. We'll look at the features offered by KDM and GDM, and we'll examine how to configure a display manager for your Linux system. **BY HAGEN HÖPFNER**

**O**n many systems, the display or login manager is the first GUI program the user sees. Most login manager is the first GUI program the user sees. Most major distributions automatically launch the X Window system. Users type their names and passwords to log on and select an environment. They can often select other options, such as an option for shutting down or rebooting.

KDM, by the KDE project, and its Gnome counterpart GDM are the most popular display managers, but there are a number of alternatives, such as the legacy XDM or the small-footprint WDM managers. The login manager has no influence on the desktop the machine runs; even the biggest KDE fans could still use GDM to log on to the system and launch their favorite environment. The only disadvantage is that installing GDM

puts a lot of Gnome libraries on your hard disk, taking up valuable storage space. This article explains how to change the display manager on Fedora Core 2, Suse Linux 9.1, and Mandrake Linux 10.0, and how you can add window managers to the drop-down list.

#### **Basics**

Most distributions install a display manager when they install Linux. Suse and Mandrake use KDM by default (Figure 1); Fedora uses GDM

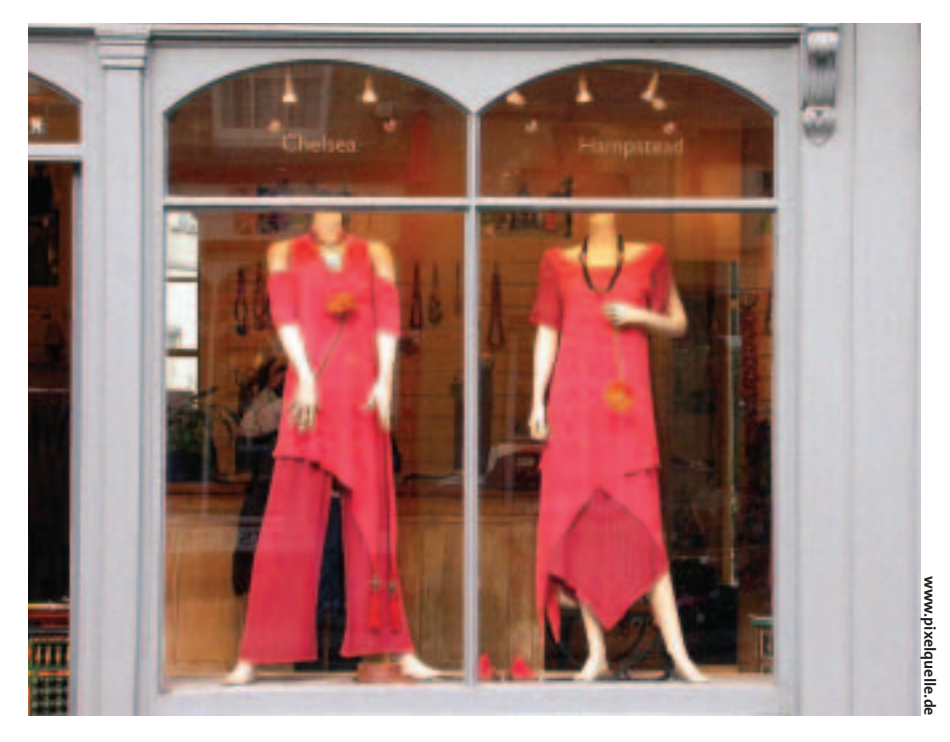

(Figure 2). If you want to test an alternative display manager, you will first need to add it to your current installation. Whereas GDM is located in the *gdm* package under Fedora Core 2, Suse, and Mandrake Linux, KDM can be located in various RPM packages. Under Suse, the package is called *kdebase3-kdm*; Mandrake Linux calls it *kdebase-kdm*; and Fedora users should watch out for *kdebase*.

On Mandrake and Suse Linux, you may not even get to see the display manager if you select automatic login when you install the system. This may be acceptable for single-user machines, where that user only needs one desktop, but there are a few drawbacks: for one thing, it is quite difficult to switch to an alternative desktop; for another, anyone can access your data just by switching on the machine.

SUSE Linux 9.1 (localhest) **Class 1 Bin +** 

**Figure 1: The KDM login screen under Suse Linux.**

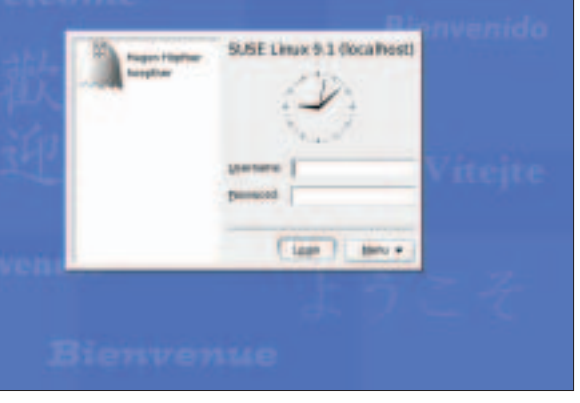

To disable autologin on Suse Linux, launch YaST and select the *etc/sysconfig/ Editor* in *System*. Edit the entry for *Desktop | Display manager | DISPLAYMAN-AGER\_AUTOLOGIN*, removing the user name from

the field on the right side of the window.

Mandrake Linux uses the *drakconf* configuration tool. Select *Autologin* in *Boot* and change the selection to *No, I don't want autologin*. Make sure you do not disable the *Launch the graphical envi-*

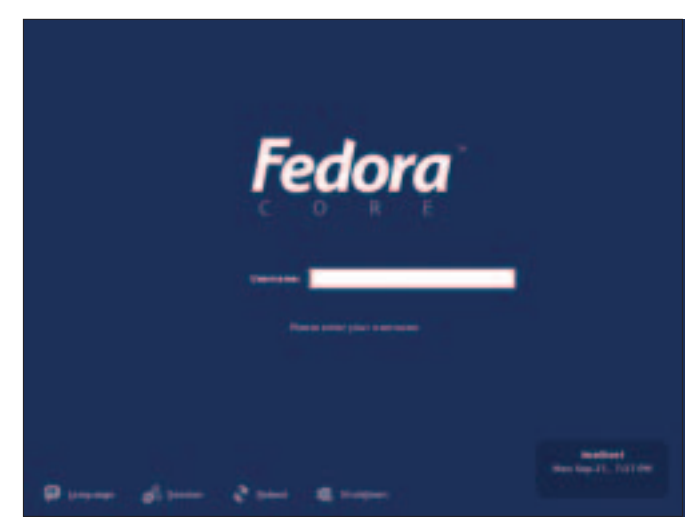

**Figure 2: GDM welcomes users to Fedora Core 2.**

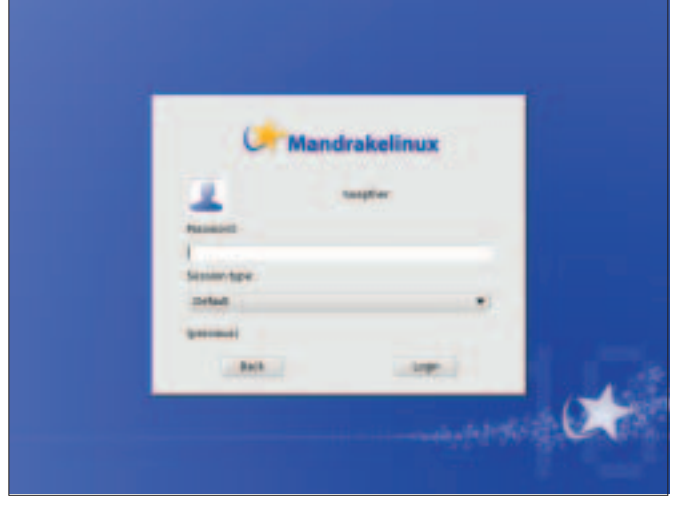

**Figure 3: KDM on Mandrake Linux – step by step.**

*ronment when your system starts* checkbox by mistake. This setting prevents the GUI from launching when you boot, forcing you to log on to a text-based console first and type *startx* to access the KDE desktop.

# **Switching between GDM and KDM**

To change the default display manager, you will need to make some manual changes to both Mandrake Linux and Fedora Core 2. Both distributions use the */etc/X11/prefdm* file to launch the login program. *prefdm* reads the login manager setting from an environment variable called *DISPLAYMANAGER*, and */etc/sys config/desktop* tells you what this is set to. The line that sets the manager will read either *DISPLAYMANAGER="kdm"* or *DIS PLAYMANAGER="gdm"*. Launching the GUI pops up the selected login manager.

Mandrake offers two KDM variants: a Mandrake specific version that is used by default (Figure 3), and the plain vanilla KDM. If you set the *DISPLAYMANAGER* variable to *kdm*, the original KDM is displayed when you launch the GUI. The Mandrake version of the login manager is displayed if you set *DISPLAY-MANAGER="KDE"* in */etc/sysconfig/ desktop*.

Suse Linux users need the */etc/sysconfig/Editor* in YaST. This tool is a front-end that gives users convenient access to the */etc/sysconfig/* directory. If you prefer a text editor to YaST, just edit the *DISPLAY-MANAGER* variable in */etc/sysconfig/ displaymanager* for Suse Linux.

## **In Control of KDM**

Every distribution has default settings that define what KDM looks like. Under Suse, KDM prompts users to enter their *Username* and *Password* and also has a *Menu* (Figure 4) that allows users to select the *Session type* and functions for relaunching the X server and shutting down the system (*Shutdown*).

Mandrake Linux expects users to first select a username, and then it displays a password dialog box (Figure 3) where users can specify the desktop they want to launch. Fedoras KDM is quite plain in comparison but behaves exactly like the KDM on Suse Linux.

All three variants allow users to log on, but there is at least one good reason to change the default. The session type selection is based on preinstalled window managers and desktop environments. If you install an additional window manager, the login manager will not display an entry for the new window manager unless the distributor happens to have a session script to match. Both

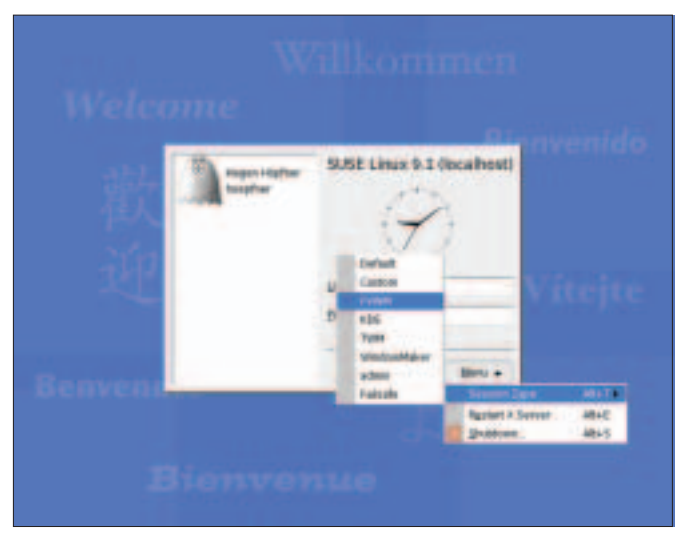

**Figure 4: Suse Linux gives users the full range of KDM options at a glance. Figure 5: Modifying the look & feel of KDM.**

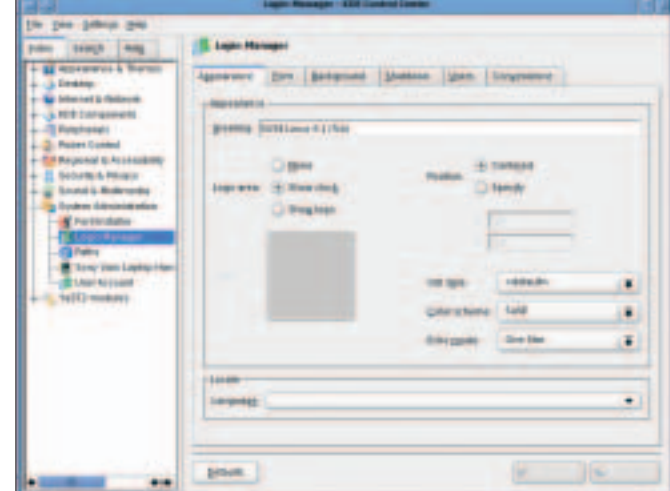

www.linux-magazine.com **January <sup>2005</sup> 81**

KDM and GDM ignore window managers without a matching script. The *qlwm* manager is one example.

To tell KDM to add a *qlwm* entry, you need to create a new session type. KDE used to have a Control Center entry to handle this, but KDE 3.2 no longer has. Instead you need to log on as root and create a session script for the new entry. A session script is a text file that contains parameters for the window manager. Suse Linux stores session scripts below */opt/kde3/share/apps/kdm/*

*sessions/*; Mandrake Linux and Fedora Core 2 expect these entries below */usr/share/apps/kdm/sessions/*. Type the file name – *qlwm.desktop* in our example (you can choose any name, but the extension is mandatory) – and then add the following entries:

[Desktop Entry] Encoding=UTF-8 Type=XSession Exec=/usr/local/bin/qlwm TryExec=/usr/local/bin/qlwm Name=QLWM

Finished! The next time you log in, KDM will have a *QLWM* session type entry. The session type name is defined in the *Name=* line; *QLWM* in our case. This assumes there is a file called */usr/ local/bin/qlwm* and that the file is executable (*TryExec*). Now, if you select *QLWM* as the session type when you log in, KDM should run the program specified in the line starting with *Exec*. KDM sorts the session type in the drop-down menu alphabetically by session script name. If you wanted to make *QLWM* the the first entry in the list, you could rename the script you created in the previous step to *00qlwm.desktop* from *qlwm.desktop*.

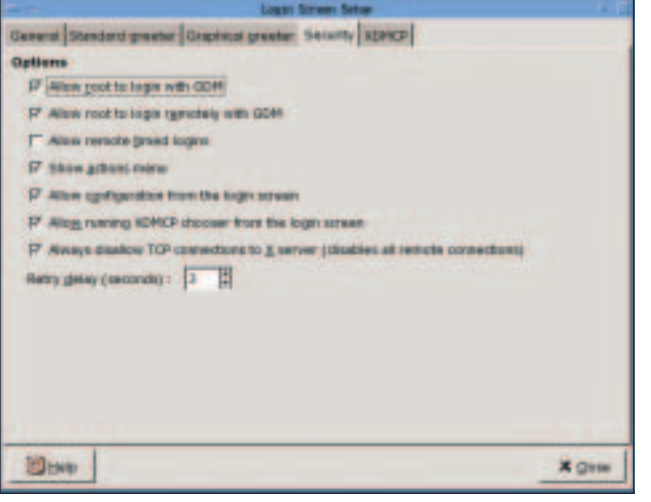

**Figure 6: GDM configuration dialog.**

#### **Good Looking**

If you are unhappy with the way KDM looks and feels, check out the KDM configuration tool. The tool is located in the KDE Control Center below *System administration | Login manager* (Figure 5). Besides tabs for fine tuning the appearance of the login manager (*Appearance*, *Font*, *Background*), there are three tabs for general options. The *Shutdown* tab allows you to specify users who are allowed to shut down and restart the machine. The *Users* tab allows you to define the selection of user accounts that KDM displays.

See the KDM manual [1] for more on configuring KDM, Unfortunately, the manual is not up to date in all respects, although it is supposed to cover KDE 3.3.

### **Log on à la Gnome**

Just as with KDM, the appearance of GDM is distribution-specific. Suse Linux has a *Language* feature for setting the language for the login procedure. *Session* gives users a list of selectable window managers and desktop environments, and *System* has options for shutting down and restarting the computer, along with an entry for configuring **XDMCP**. And there is also an entry that launches the

**Theme:** *A theme is a collection of elements that give a GUI-based application a predefined appearance. Besides most window managers, applications such as Mozilla or XMMS support themes.*

**XDMCP:***The X Display Manager Control Protocol [2] was developed to allow access to X*

*sessions across networks. Remote users can work as if they had direct access to a machine, from logging on to running GUI-based applications on the X server. For security reasons, and to reduce the network load, SSH is preferable to XDMCP.*

GDM configuration program. GDM on Mandrake Linux looks exactly the same with the exception of the *System* menu item, which is called *Actions*.

Fedora, which uses GDM by default, does not have a menu with options for shutting down and restarting. Nor does Fedora have an option for launching the GDM configuration tool. However, the root user can run the *gdmsetup* command after logging on to access these features (Figure 6).

In the *Security* tab, you can specify whether you want to allow access to the configura-

tion dialog from the login window. However, if you check *Allow configuration from the login screen* on Fedora Core 2, you will still not see a *gdmsetup* button when logging on. The Fedora Core 2 GDM **theme** is to blame. If you choose a different theme in the *Graphical greeter* tab, Fedora GDM will be quite happy to show you the configuration tool. As the selection of preinstalled login themes is limited, you might like to surf to [3] to pick a new theme. Again you will need to run *gdmsetup* to install any themes you download from the Internet.

It is quite simple to tell GDM to display a session type selection for any window managers you install, just as simple as it is with KDM, in fact. The only difference between the two configurations is the path to the session script; GDM on Suse Linux expects to have the script in */opt/gnome/share/xsessions*. The path for Mandrake Linux and Fedora Core 2 is */usr/share/xsessions/*. If you are looking for more information on configuring GDM, check out the GDM reference manual at [4].

#### **INFO**

- **GLOSSARY** [1] KDM manual:*http://docs.kde.org/en/ HEAD/kdebase/kdm/*
	- [2] Linux XDMCP HOWTO:*http://www.tldp. org/HOWTO/XDMCP-HOWTO/*
	- [3] GDM themes:*http://art.gnome.org/ themes/gdm\_greeter/*
	- [4] GDM reference manual:*http://www.jirka. org/gdm-documentation/t1.html*